# Steps to Access HPC COVID-19 Data Hub

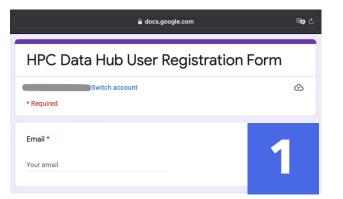

## 2. Get Data Link

The **hyperlink to data** is displayed on the prompt upon completion of the user registration form

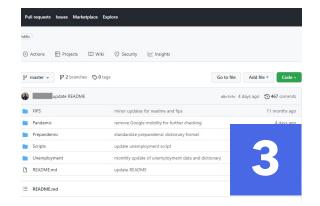

#### 4. Download Zip File

Click **'Download ZIP'** to download all files in COVID-19 data hub repository

### 1. User Registration

Access the **user registration form** from the data hub page of the HPC website and fill out the form

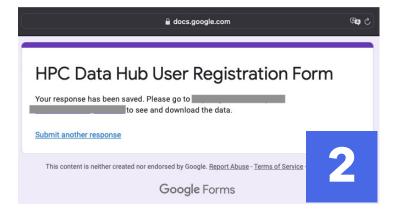

#### 3. Access Data Hub

On the main page of the data hub repository on GitHub, click the **green 'Code'** tab

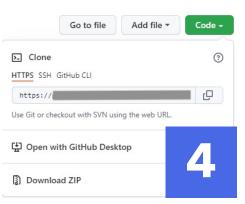